## **Instructions for Using the AuthentiCare Phone System Autism Waiver**

*Worker Name\_\_\_\_\_\_\_\_\_\_\_\_\_\_\_\_\_\_\_\_\_ Worker ID # \_\_\_\_\_\_\_\_\_\_\_\_\_\_\_* 

## **Instructions to Check-In:**

- Dial 1-800-903-4676 from the individual's touch-tone phone.
- Enter your worker ID number, followed by the # sign when prompted.
- Press 1 for Check-In. **Autism Respite Self Directed is the service you will provide.**
- You will then hear the name of the individual you are there to assist. If it is correct, press 1.

If KS AuthentiCare does not recognize the phone number you are calling from, you will be asked to enter the client's ID number (The client's ID number is the clients Medicaid number in which you will need to get from either the client or the client's guardian/parent), followed by the # sign.

- KS AuthentiCare will then repeat back your name, the individual's name, and the service to be provided. If this is all correct, press 1. If the information is not correct, press 2 and you will be able to correct the information before you finish the call.
- If the information is correct, you will be told that the check-in was successful at (states the time). At this point, you will be instructed to press 2 to end the call.

## **Instructions for Check-Out:**

- Dial 1-800-903-4676 from the individual's touch-tone phone.
- Enter your worker ID number, followed by the # sign when prompted.
- Press 2 for Check-out.
- If you failed to check in, the system will read the individual's name back to you or, if it does not recognize the number you're calling from, you'll be asked to enter the client's ID number (The client's ID number is the clients Medicaid number in which you will need to get from either the client or the client's guardian/parent), followed by the # sign. You will also be asked to select a service; Autism Respite is the service.
- Autism Respite Self Directed **DOES NOT** have activity codes. If it prompts you to enter activity codes, you have clocked in for the wrong service.
- KS AuthentiCare will repeat back your name, the individual's name, and the service you provided. If this is all correct, press 1. If not, press 2 and you will be able to correct the information before you finish the call.
- If the information was correct, you will be told that you have successfully filed your claim and the time. Press 2 to end your call.

## **Activity Code List**

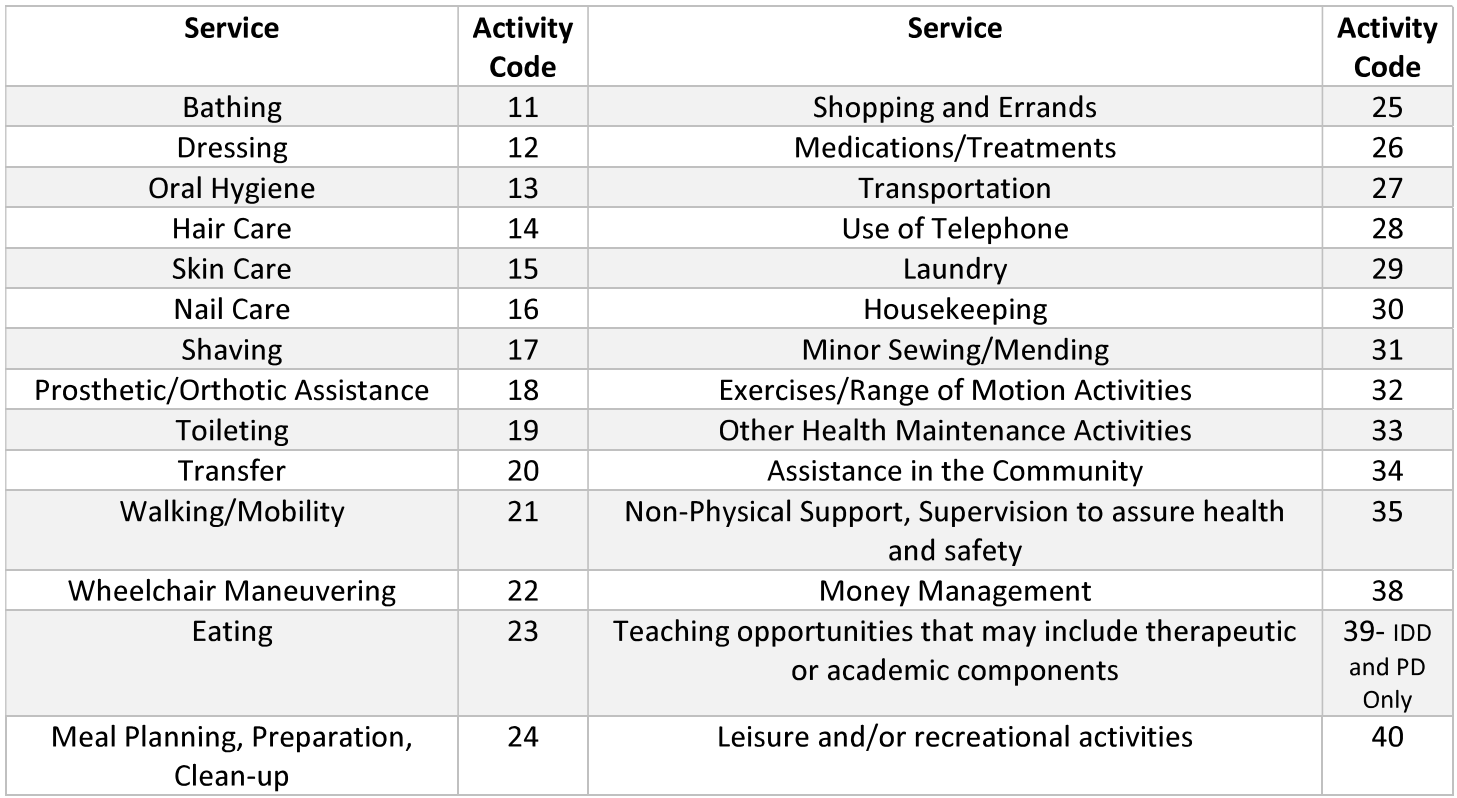